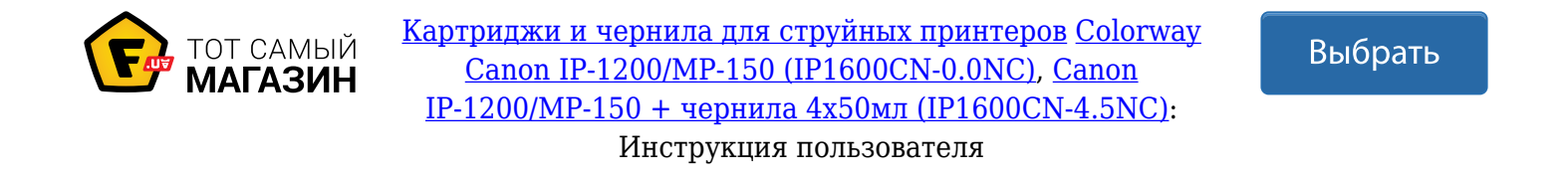

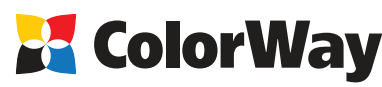

www.colorway.ua

#### **Базовая универсальная инструкция**

**по установке и эксплуатации Системы Непрерывной Подачи Чернил (СНПЧ) для струйных принтеров и МФУ Canon: iP1200/1300/1600/1700/1800/1900/2200/2500/2600/ MP140/150/160/170 /180/190/210 /220/ MX300/310**

#### **Вводная информация**

Спасибо вам за покупку СНПЧ ColorWay. Мы ценим вашу поддержку и делаем все возможное для удобства использования нашей продукцией.

Система непрерывной подачи чернил - это комплект для модернизации струйных принтеров, позволяющий использовать для печати альтернативные расходные материалы (чернила). При этом снижение себестоимости печати составляет 25 и более раз! В отличие от картриджей, где

количество чернил ограничено его емкостью (в среднем 7-10 мл) - в наших системах предусмотрены внешние емкости для чернил значительно большего объема (от 80 мл). Это позволяет значительно увеличить объемы печати, а главное, дает возможность применять альтернативные чернила, продающиеся в фасовках от 100 до 1000 мл, которые значительно дешевле оригинальных.

Емкости для чернил имеют удобные заливные отверстия для заправки их чернилами. Они соединяются эластичным шлейфом с оригинальными картриджами, которые устанавливаются на штатные места.

По мере того как происходит печать, чернила в картриджах расходуются, и в них возникает пониженное давление, благодаря чему происходит "засасывание" чернил из внешних емкостей в картриджи по эластичному шлейфу. Таким образом, и реализуется система непрерывной подачи чернил в печатающую головку принтера.

#### **Комплектация:**

1. Блок емкостей для чернил с пробками 4 цвета - 1шт.

2. Силиконовый шлейф 4х канальный - 1шт.

3. Держатель шлейфа «клипса» - 3 шт.

- 4. Т-образный держатель шлейфа 1шт.
- 5. Сверло 1 шт.

сверла.

6. Штуцер Г-образный с резиновым уплотнителем - 4шт.

- 7. Держатель для прокачки картриджа 1 шт.
- 8. Резиновая насадка для держателя картриджа 2 шт.
- 9. Воздушный фильтр 4 шт.

10. Шприц с иглой - 4 шт.

11. Инструкция по установке - 1 шт. Опционально: чернила.

12. Гарантийный талон - 1 шт.

**1. Подготовка к установке** Примечание: В состав СНПЧ оригинальные картриджи НЕ ВХОДЯТ. Комплектация СНПЧ может отличатся.

**Установка систем СНПЧ требует наличия определенных технических навыков и опыта. Настоятельно рекомендуем перед началом установки прочитать инструкцию полностью. Если Вы испытываете трудности по осуществлению установки СНПЧ, Вы можете обратиться в авторизированные сервисные центры т.м. ColorWay для осуществления установки СНПЧ на платной основе.**

Прежде чем приступить непосредственно к установке системы, проверьте правильность заполнения гарантийного талона, комплектацию и целостность системы; убедитесь в отсутствии механических повреждений, т.к. системы принимаются к замене (при механических повреждениях) - только в не заправленном виде!

Во время всего срока эксплуатации СНПЧ не трогайте чипы и печатающие сопла оригинальных картриджей руками, не допускайте попадание на них чернил или посторонних жидкостей, это может вывести картриджи из строя.

Напоминаем, что факт выявления использования не оригинальных расходных материалов, в т.ч. и заправка картриджей, может быть использован как причина отказа в гарантийном обслуживании принтера (МФУ) в оригинальных сервисных центрах. Убедитесь, что Ваша модель принтера совместима с данной системой (перечень совместимых моделей указан на боковой наклейке коробки).

1.1. Перед установкой СНПЧ проверьте работоспособность принтера: корректно ли он работает с оригинальными картриджами, в порядке ли механизм подачи бумаги и другие

механизмы принтера. Если принтер новый и ранее не использовался, переходите к пункту 1.4.

1.2. Перед установкой системы убедитесь, что картриджи раньше не заправлялись, т.к. в зависимости от методов заправки может быть нарушена герметичность картриджа, что приведет к не работоспособности системы.

**В Свойства: Canon** 

W

 $\equiv$ 

Ощетка

очистки

**TUGHLAD** оверка сопел

Предотвращение появления

**NO CHARGE COMPTANT** 

предотвращение появления<br>нежелательных пятен и полос на<br>отпечатанных листах.

лусская счистка<br>Очистка засоренных сопел, которые<br>не удалось очистить методом обычно

.<br>Правнивание печатающих головок

Выравнивание печатающих головок

Печать образца, позволяющего

-<br>пределить, засорены ли сопла<br>зчатающей головки.

для коррекции несовпадения цветов и

1.3. Напечатайте тест проверки дюз для оценки работоспособности принтера . Для этого вызовите диалоговое окно настройки печати принтера: в Windows нажмите "Пуск" > "Панель управления" > "Принтеры и факсы" > нажимаем правой кнопкой мыши на нужном принтере (МФУ) > в контекстном меню выбираем "Настройка печати" > в открывшемся окне (Рис. 1) выбираем вкладку "Сервис" > нажимаем кнопку "Проверка сопел".

Если тест дюз дал положительный результат переходите к установке СНПЧ. Результат отрицательный, выполните рекомендации по прочистке печатающей головки программными средствами принтера ((Рис. 1) Вкладка "Сервис", кнопки "Очистка", "Глубокая очистка".), если это не дает положительного результата замените дефектный картридж на новый.

1.4. Выровняйте шлейф, он не должен иметь надломов, перегибов. Дайте немного времени полежать СНПЧ с чернилами для достижения ими комнатной температуры. 1.5. Все процедуры по установке, заправке и запуску СНПЧ рекомендуем произво-

дить на предварительно расстеленной газетой или клеенкой с использованием перчаток, для предотвращения попадания чернил на мебель и другие поверхности.

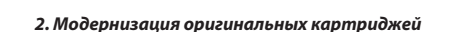

Включите принтер (МФУ). Если картриджи использовались в принтере или они пустые, перед установкой следует заправить их чернилами (п.п. 2.1.-2.6). Если картриджи новые, переходите к пункту 2.7.

2.1. Поднимите крышку закрывающую картриджи. Когда каретка выедет в положение замены картриджей, выключите принтер, выдернув шнур питания из розетки. Извлеките картриджи из принтера.

2.2. Снимите с картриджей наклейки. (Рис. 2). С помощью сверла сделайте 4 отверстия в местах вентиляционных отверстий (Рис. 2; 3), не рассверливайте отверстия больше диаметра сверла.

2.3. Наберите в шприцы чернила и оденьте иголки. Разместите картридж печатающей головкой вниз на салфетке - в случае если вы заправите больше чернил, чем нужно, салфетка впитает излишек чернил и не даст им растечься.

2.4. Вставьте иглу в картридж на 5-6 мм, медленно и осторожно залейте по 2 мл. цветных чернил и 5 мл черных (не допускайте перелива). При необходимости уменьшите дозу заправки, втянув лишние чернила обратно в шприц. Повторите процедуру для каждого цвета. В процессе заправки не отрывайте картридж от салфетки, иначе чернила могут смешаться.

2.5. После заправки вытрите сопла картриджа салфеткой. Чернила не должны накапливаться на печатающей головке. Если это происходи, вставьте шприц с иглой в заправочное отверстие и втяните лишние чернила обратно в шприц.

2.6. Вставьте картриджи в принтер (МФУ). Включите принтер, выполните пункт 1.3. данного руководства.

2.7. Поднимите крышку закрывающую картриджи. Когда каретка выедет в положение замены картриджей, выключите принтер, выдернув шнур питания из розетки.

2.8. Снимите с картриджей наклейки. (Рис. 2). С помощью сверла сделайте 4 отверстия в местах вентиляционных отверстий (Рис. 3), не рассверливайте отверстия больше диаметра

2.9. В полученные отверстия, круговым движением, вставьте резиновые уплотнители (Рис. 4), от этой операции зависит работоспособность системы, уплотнители должны плотно входить в отверстия картриджа, не иметь надрезов и надрывов.

### **3.Подключение шлейфа к картриджам**

Перед тем как подключить шлейф к картриджам проследите, какая трубка соответствует какому цвету. 3.1. Приложите шлейф к схеме и обрежьте его концы. Для МФУ (Рис. 6), для принтера (Рис. 5). Не распускайте шлейф дальше крайней отметки (пунктирная линия).

3.2. Вставьте конусообразным концом Г-образные коннекторы в шлейф, рекомендуем смочить кончик шлейфа водой.

3.3. Затем подключите шлейф к картриджам, не перепутайте цвета, избегайте излома чернильного шлейфа.

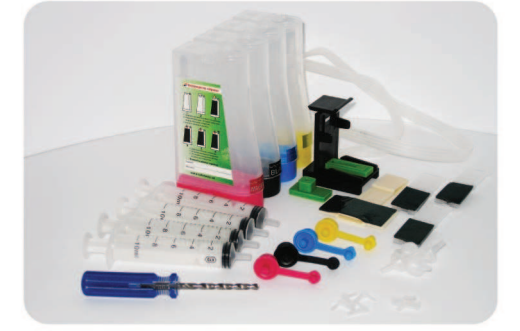

Внешний вид, комплектация, изделия может отличаться. Рисунки и фотографии в инструкции представлены для понимания общего принципа установки и работы СНПЧ. Производитель оставляет за собой право изменять характеристики, конструкцию и комплектацию изделия без предварительного уведомления.

Доступ | Порты | Дополнительно | Управление цветом | Безопасность | 2 | Обслуживание

疤

Чистка поддона

Очистка роликов

**DRTAH ODM DAVATA** 

слючение питания

правление питанием

Позволяет задать параметри

автоматического управлен Рис. 1

Выключение принтера.

Предотвращение появления на бумаге

ние не реликов<br>Выполнение очистки роликов для<br>более аккуратной подачи бумаги.

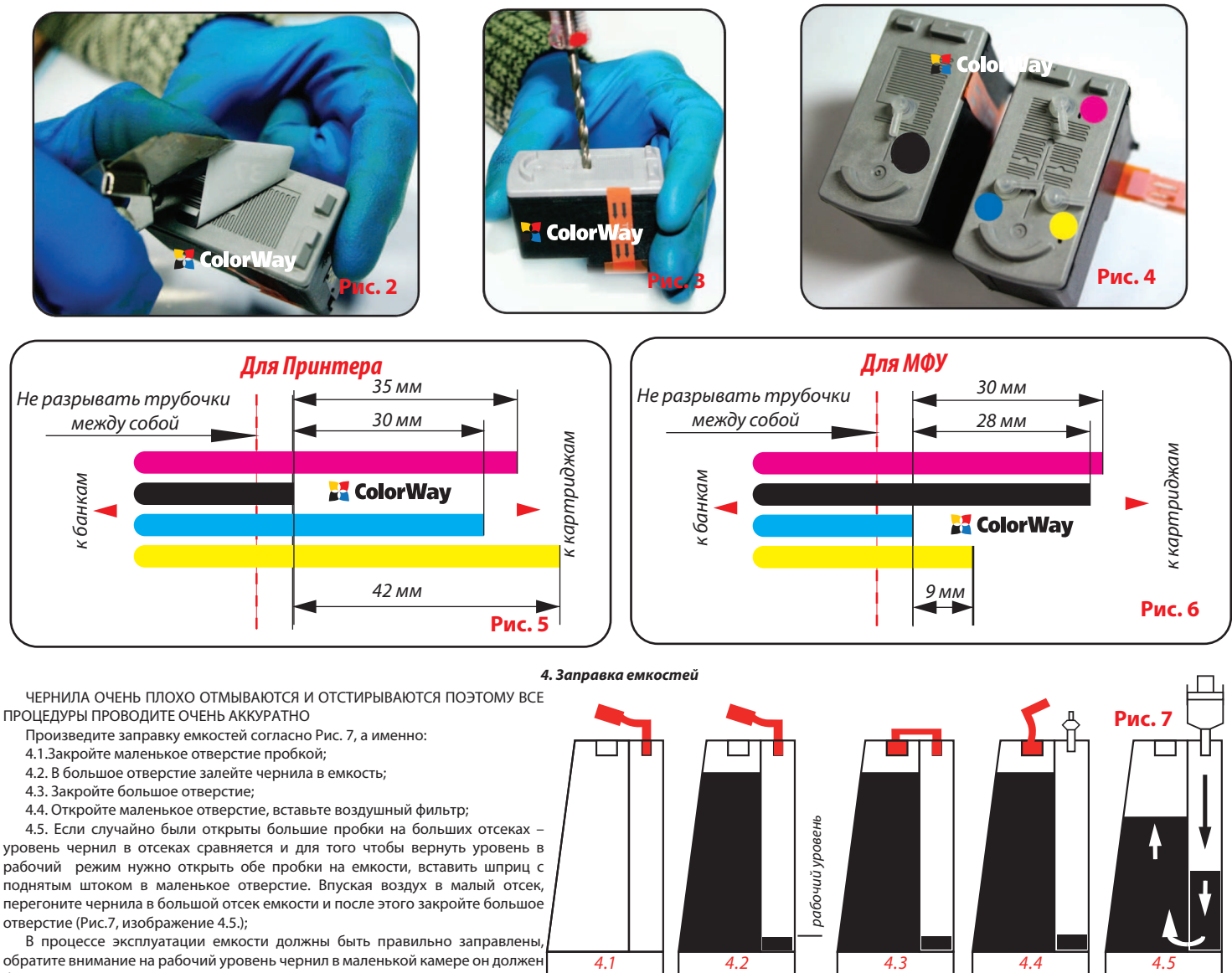

поднятым штоком в маленькое отверстие. Впуская воздух в малый отсек, перегоните чернила в большой отсек емкости и после этого закройте большое отверстие (Рис.7, изображение 4.5.); В процессе эксплуатации емкости должны быть правильно заправлены,

обратите внимание на рабочий уровень чернил в маленькой камере он должен быть минимальным.

Важно! Нельзя поднимать емкости для чернил выше уровня картриджей (печатающей головки), т.к. чернила начнут самостоятельно (под действием избыточного давления) перетекать в принтер и Вы зальете печатающую головку принтера и электронные схемы. Емкости должны стоять на одной плоскости с принтером. Воздушные фильтры (их мембраны) должны быть сухими и чистыми, если фильтр был намочен чернилами или другой жидкостью – он перестанет пропускать воздух и система не будет работать (начнет пропадать цвет). В этом случае лучше снять фильтр и использовать систему без него.

**ColorWay** 

#### **5. Прокачка системы**

5.1. Оденьте на шприц резиновую втулку – переходник. Прижимая втулку к картриджу, медленно потяните поршень шприца вверх, как показано на рисунке (Рис. 8). Убедитесь в наличие сквозного отверстия внутри втулки. Втулка с продолговатым вырезом предназначена для прокачки черно картриджа, с меньшим вырезом для цветного.

Для удобства Вы можете также воспользоваться держателем картриджа, для этого - вставьте картриджи поочередно в держатель для картриджа, заменив соответствующие втулки. Прокачайте систему, выдвигая поршень шприца, как показано на рисунке. (Рис. 9)

В процессе прокачки Вы увидите, как чернила из емкостей по эластичному шлейфу начнут поступать в картридж, при необходимости операцию стоит повторять до тех пор, пока в шприц не начнут поступать чернила и в трубках не останется воздуха (допускается воздух в трубках до 2 см.).

5.2. Лишние чернила с печатающей головки картриджа следует вытереть салфеткой.

5.3. Сильно не поднимайте и не опускайте картриджи над емкостями, в процессе установки СНПЧ. Это может привести к оттоку или избытку чернил в картриджах. Если это необходимо сделать, пережмите шлейф возле емкости прищепкой.

# **6.Установка картриджей, прокладка шлейфа**

**Прежде чем приступить к процессу крепления шлейфа - необходимо четко понять принцип его движения во время работы принтера, а также уяснить основные принципы крепления:**

**Правило 1:** Длины шлейфа должно хватать для свободного движения печатающей головки из крайне правого - в крайне левое положение;

**Правило 2:** Шлейф может перегибаться и задевать корпус принтера при движении печатающей головки, но при этом шлейф не должен застревать между подвижными и неподвижными частями принтера!

# **Для МФУ**

6.1. Установите чернильные картриджи в каретку, обратите внимание, чтобы при этом шлейф не переламывался и не пережимался.

6.2. Закрепите чернильный шлейф при помощи держателей как показано на рисунках (Рис. 10; 11). 6.3. Подвиньте рукой каретку из крайнего левого в крайнее правое положение и обратно.<br>При движении каретки шлейф не должен При движении каретки шлейф не перекручиваться и заклинивать каретку.

6.4. Закройте блок сканера.

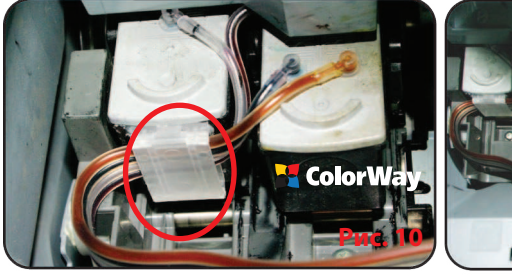

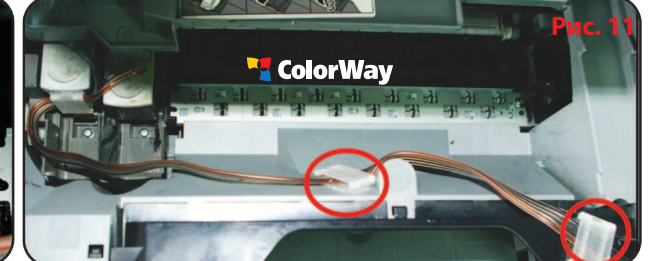

**ColorWay** 

# **Для Принтера**

6.5. Установите чернильные картриджи в каретку, обратите внимание, чтобы при этом шлейф не переламывался и не пережимался.

6.6. Закрепите чернильный шлейф при помощи держателей как показано на рисунках (Рис. 12; 13). 6.7. Подвиньте рукой каретку из крайнего левого в крайнее правое положение и обратно. При движении каретки шлейф не должен перекручиваться и заклинивать каретку.

6.8. Закройте крышку принтера.

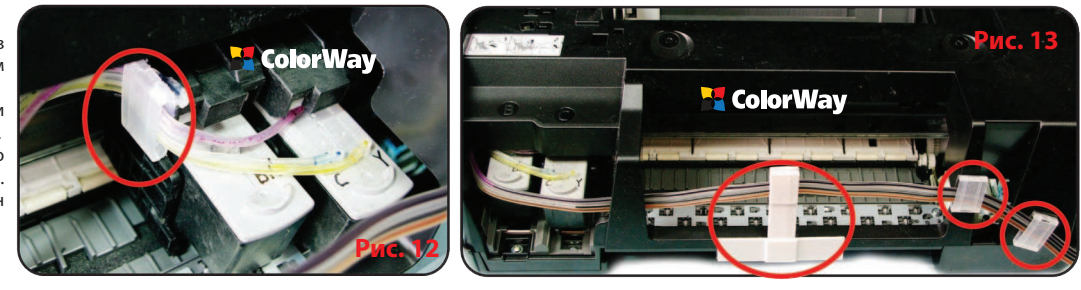

#### **7. Запуск системы**

Перед запуском системы проконтролируйте соблюдение всех пунктов раздела 4. Заправка емкостей. Убедитесь, что емкости находятся на одной плоскости с принтером и в них открыты воздушные отверстия.

7.1. Включите принтер (МФУ). Дождитесь выполнения всех операций принтером (МФУ), пока он не войдет в режим готовности.

7.2. Воспользовавшись драйвером принтера (МФУ), сделайте 2-3 прочистки дюз, после чего распечатайте тест дюз и убедитесь, что все дюзы печатают нормально (п.1.3 инструкции). Если часть дюз не печатает, оставьте принтер на 5-10 часов, за это время выйдет воздух, который мог попасть в печатающую головку при установке, а также стабилизируется давление внутри системы.

7.3. Если прочистка дюз не помогла, сделайте повторно прокачку картриджей системы, раздел 5. Прокачка системы.

Если МФУ (принтер) выдает сообщение, что заканчиваются или закончились чернила нажмите и удерживайте в течении 5-8 секунд кнопку отбоя на лицевой панели. Этим вы отключите слежение за уровнем чернил, после этого принтер может выдавать сообщение о низком уровне чернил или о том, что не удается определить остаток чернил, но при этом он будет печатать. Или следуйте подсказкам на дисплее МФУ, выбирая действия для продолжения печати.

 Не забывайте вовремя доливать чернила. Если принтер долгое время не эксплуатировался и в трубках шлейфа много воздуха, проделайте пункт (5. Прокачка системы) заново. Чернила служат охладительным элементом печатающей головки картриджа и их отсутствие внутри картриджа может привести к выходу из строя самой печатающей головки. Причиной частого наличия воздуха в трубках шлейфа может быть не герметичность системы в области соединения картриджа с системой.

# **8. Правила эксплуатации СНПЧ**

8.1. Внешние емкости СНПЧ, должны быть правильно заправлены. В малом отсеке должно находится минимальное количество чернил (см. раздел 4. Заправка емкостей).

8.2. Большие пробки в емкостях должны быть ЗАКРЫТЫ а маленькие ОТКРЫТЫ и вместо них вставлен воздушный фильтр.

8.3. Внешние емкости должны находится на одной плоскости вместе с принтером, ни в коем случае их НЕЛЬЗЯ поднимать выше уровня картриджей (печатающей головки), т.к. чернила начнут самостоятельно (под действием избыточного давления) вытекать в принтер изальют печатающую головку принтера и электронные схемы. Воздушные фильтры (их мембраны) должны быть сухими и чистыми, если фильтр был намочен чернилами или другой жидкостью – он перестанет пропускать воздух и система не будет работать (начнет пропадать цвет). В этом случае лучше снять фильтр и использовать систему без него.

8.4. Шлейф от СНПЧ должен быть надежно прикреплен и не мешать движению печатающей головки принтера.

8.5. Печатайте не реже чем 1 раз в неделю, для предотвращения подсыхания печатающей головки.

8.6. Используйте только высококачественные чернила, не смшивайте чернила разных тпов и брендов. Это может вывести печатающую головку из строя, стоимость которой как правило составляет 80% стоимости нового принтера.

8.7. Во время печати не переворачивайте резервуары с чернилами.

8.8. Используйте СНПЧ в чистом помещении при температуре воздуха 15-35 °С.

8.9. Используйте только те чернила, которые Вы использовали изначально. Не допускайте смешивания чернил разных брендов и разных типов.

8.10. Не разбирайте картриджи СНПЧ, не касайтесь и не наносите вред чипам СНПЧ. Для получения максимального качества печати используйте фирменную бумагу COLORWAY, которую можете приобрести в розничной сети или у наших дилеров.

8.11. В исключительных ситуациях из корпусов некоторых принтеров могут выливаться отработанные чернила. Во избежание таких ситуаций настоятельно рекомендуем Вам устанавливать «Вывод чернил». За более детальной информацией обращайтесь к официальному представителю COLORWAY в Вашем городе.

8.12. Во время долгого хранения, пожалуйста, не наклоняйте и не переворачивайте СНПЧ, извлеките воздушные фильтры и закройте пробками маленькие отсеки внешних емкостей СНПЧ во избежание утечки чернил.

8.14. Не допускайте попадания прямых солнечных лучей на принтер с СНПЧ.

8.15. Храните чернила в недоступном для детей месте; не пейте чернила; не допускайте попадания чернил в глаза.

#### **9. Транспортировка принтера с СНПЧ.**

9.1. Извлеките воздушные фильтры и закройте пробками маленькие отсеки внешних емкостей СНПЧ во избежание утечки чернил.

9.2. Переломайте и пережмите прищепкой шлейф идущий от емкостей СНПЧ во внутрь принтера.

9.3. Транспортируйте принтер с установленным СНПЧ в горизонтальном положении, не переворачивайте принтер. В противном случае чернила могут попасть на электронику принтера и вывести его из строя. Старайтесь держать емкости на одной плоскости с принтером во время транспортировки. Для удобства можете приклеить емкости к принтеру скотчем.

#### **10. Вопросы и ответы**

#### **1. Не пропечатанные места (текст, изображение).**

В случае: если Вы сделали прочистку печатающей головки несколько раз и все равно видите пропуски на сетке распечатки дюз.

Пути решения: прочистите печатающую головку несколько раз, после каждой прочистки печатайте тест проверки дюз. Между прочистками делайте паузы в 5-10 минут. Если это не помогло, выключите принтер на 12 часов и дайте установленному СНПЧ и принтеру отстояться. После этого напечатайте тест дюз.

#### **2. Воздушные пузырьки в шлейфе.**

В случае: если прочистка не привела к положительному результату и проблемы при печати теста дюз возникают каждый раз в различных местах.

Пути решения: система плохо или не правильно прокачана, вследствие чего в картриджах много воздуха произведите повторную прокачку картриджа нужного цвета; (см. раздел № 5 данной инструкции).

Пути решения: отверстия в картриджах чрезмерно рассверлены или поврежден резиновый уплотнитель. Замените уплотнитель, места стыка картриджа с трубками проклейте силиконом.

Пути решения: г-образный штуцер упирается внутри картриджа в его поролон. Вытащите штуцер из картриджа и подрежьте его на 2 мм.

Пути решения: внешние емкости стоят ниже уровня принтера. Установите емкости на одной плоскости с принтером.

#### **3. При печати пропадает тот или иной цвет:**

В случае: когда при печати дюз не печатает один и тот же цвет, при этом при прочистке дюз один или несколько цветов не поступают в картридж.

Пути решения: напечатайте тест дюз, определите какой из цветов не поступает, проверьте шлейф по всей длине на перегибы. В случае обнаружения пережатого места разожмите шлейф, чтобы дать доступ чернилам к печатающей головке. После устранения перегибов обязательно сделайте несколько прочисток печатающей головки.

Пути решения: система плохо или не правильно прокачана, вследствие чего в картриджах много воздуха произведите повторную прокачку картриджа нужного цвета; (см. раздел № 5 данной инструкции).

Пути решения: отверстия в картриджах чрезмерно рассверлены или поврежден резиновый уплотнитель. Замените уплотнитель, места стыка картриджа с трубками проклейте силиконом.

Пути решения: г-образный штуцер упирается внутри картриджа в его поролон. Вытащите штуцер из картриджа и подрежьте его на 2 мм.

#### **4. Полосы на распечатках.**

В случае: появления горизонтальных полос или пробелов при печати.

Пути решения: основная причина этой проблемы - засыхание дюз печатающей головки, обусловленное длительным простоем принтера без работы или использованием низкокачественных чернил. Воспользуйтесь драйвером для штатной прочистки дюз, сделайте 2-3 прочистки, пустите на печать 5-10 цветных страниц - если улучшения не происходит, повторите эти операции еще раз через 2-3 часа.

Пути решения: система плохо или не правильно прокачана, вследствие чего в картриджах много воздуха произведите повторную прокачку картриджа нужного цвета; (см. раздел №

#### **5. Неправильная передача цветов.** В случае: если все цвета фотографий неестественные.

Пути решения: сделайте печать проверки дюз и проанализируйте сетку проверки дюз. Все цвета должны быть разными, а картриджи СНПЧ должны соответствовать цвету, который нарисован на каретке печатающей головки. Если цвета одинаковые или напутаны промойте систему и заправьте заново соблюдая правильную последовательность.

#### **6. Плохое качество печати фотографий.**

В случае: если тест печати дюз печатается хорошо, а качество отпечатков фото низкое.

Пути решения: проблема в настройках печати принтера или программное обеспечение установлено некорректно. Пожалуйста, измените настройки принтера на более высокие. Отпечаток фото: очень зернистый или качество очень низкое. Это могло произойти из-за не откалиброванной головки принтера. Для исправления данной ситуации, пожалуйста, откалибруйте печатающую головку (см. инструкцию к принтеру). При печати возникают посторонние цвета в виде полос на отпечатанном фото. Это один из признаков того, что печатающая головка принтера отслужила свой срок службы.

# **7. Принтер на распознает картриджи.**

В случае: если принтер не распознает тот или иной картридж.

Пути решения: плохой контакт чипа картриджа с контактами каретки - убедитесь, что картридж вставлен правильно и плотно защелкнут. Протрите контакты картриджа сухой салфеткой.

Пути решения: Пережмите прищепкой шлейф идущий от внешних емкостей, отсоедините трубки от картриджей. Вставьте картриджи отдельно. Если принтер не распознает картридж то: картридж вышел из строя, и его необходимо заменить.

# **9. Кляксы на распечатках, постоянный воздух в трубках:**

В случае: при печати на листе хаотично образуются кляксы чернил.

Пути решения: емкости находятся не на одном уровне с принтером, в малых отсеках емкостей много чернил. (см. раздел №4 данной инструкции). Установите емкости на одной плоскости с принтером, проконтролируйте правильность заправки.

# **10. Проблемы с установкой СНПЧ.**

В случае: если мигает кнопка питания и кнопка подачи бумаги, а компьютер выдает сообщение «Общая ошибка, пожалуйста, удалите с принтера инородное тело» или «Вашему принтеру необходимо обслуживание».

Пути решения: во время печати каретка принтера не может двигаться, и принтер издает скрежет. Возможно, шлейф СНПЧ слишком длинный или слишком короткий, пожалуйста, настройте оптимальную длину шлейфа. Если что-то попало в корпус принтера, пожалуйста, проверьте корпус принтера на наличие посторонних предметов. Если принтер сломался, обратитесь в сервисный центр, который обслуживает принтера (МФУ) с установленными СНПЧ.

Сработал счетчик отработанных чернил (памперс). Для решения этой проблемы рекомендуем Вам обратиться обратитесь в сервисный центр, который обслуживает принтера (МФУ) с установленными СНПЧ.

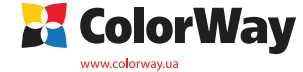

# Обратите внимание!

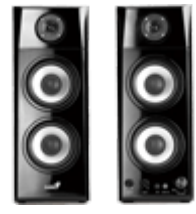

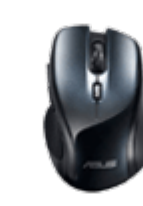

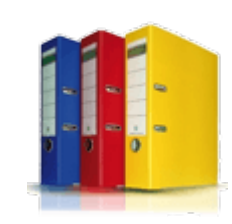

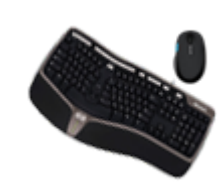

<u>[Колонки](https://f.ua/shop/kolonki/?utm_source=pdf_accesories&utm_medium=pdf&utm_campaign=kolonki) и тема и мыши папки и файлы [Клавиатуры и комплекты](https://f.ua/shop/klaviatury-i-komplekty/?utm_source=pdf_accesories&utm_medium=pdf&utm_campaign=klaviatury-i-komplekty)</u> [Флешки](https://f.ua/shop/usb-fleshki/?utm_source=pdf_accesories&utm_medium=pdf&utm_campaign=usb-fleshki)

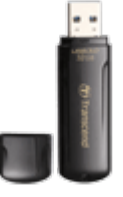

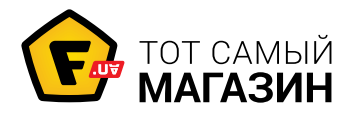

www.f.ua